## **Saksflyt**

I More Service er

Saksflyt / automatisk sakstildeling basert på kategori og flyt basert på objekt.

Evalueringsrekkefølge for disse to kan også settes.

Saksflyt / automatisk sakstildeling er tilgjengelig i More Service Agentportal og i More Service Portal.

Ansvarlig team / agent settes på objektet eller kategorien for å få dette til å fungere. Sentral innstilling settes under InnstillingerServicedesk>Sakflyt for å aktivere innstillingene.

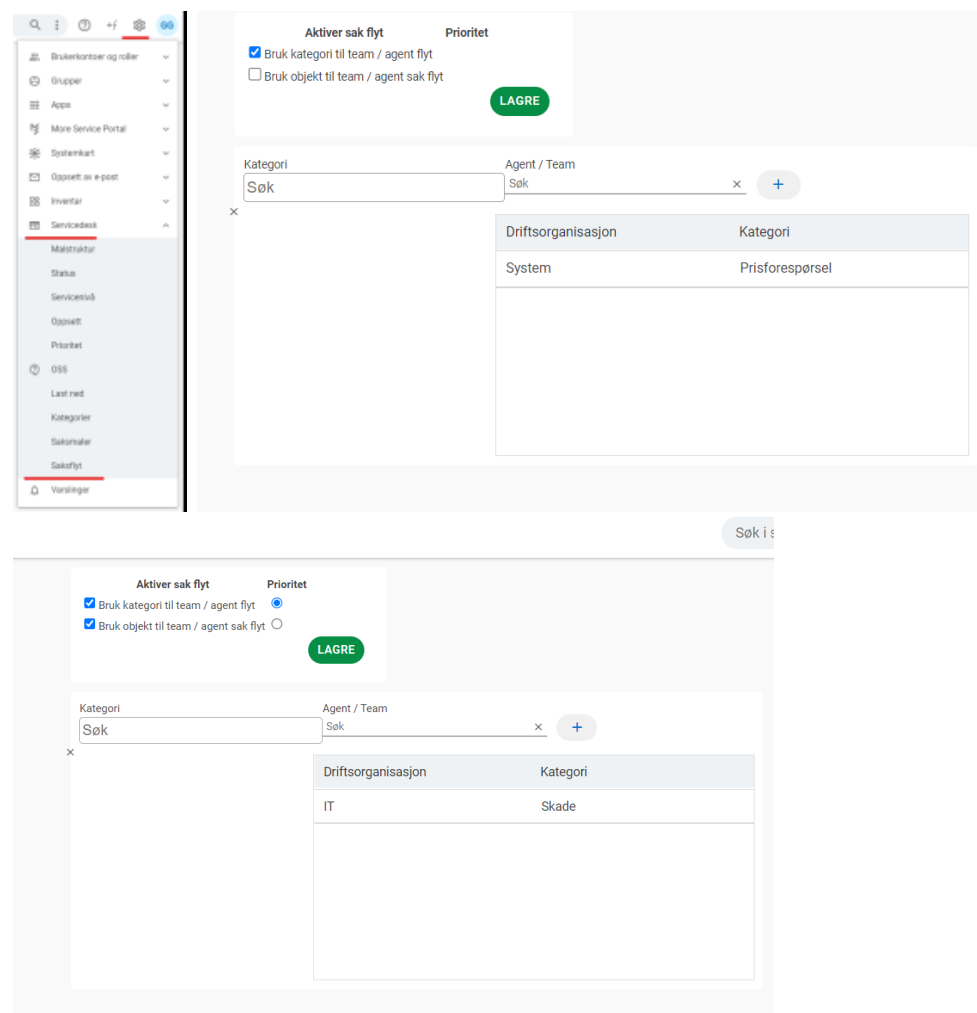

Videre kan du da legge til eller fjerne innstillingen på objektet i Systemkart/CMDB På info fanen under "Ansvarlig" som vist under.

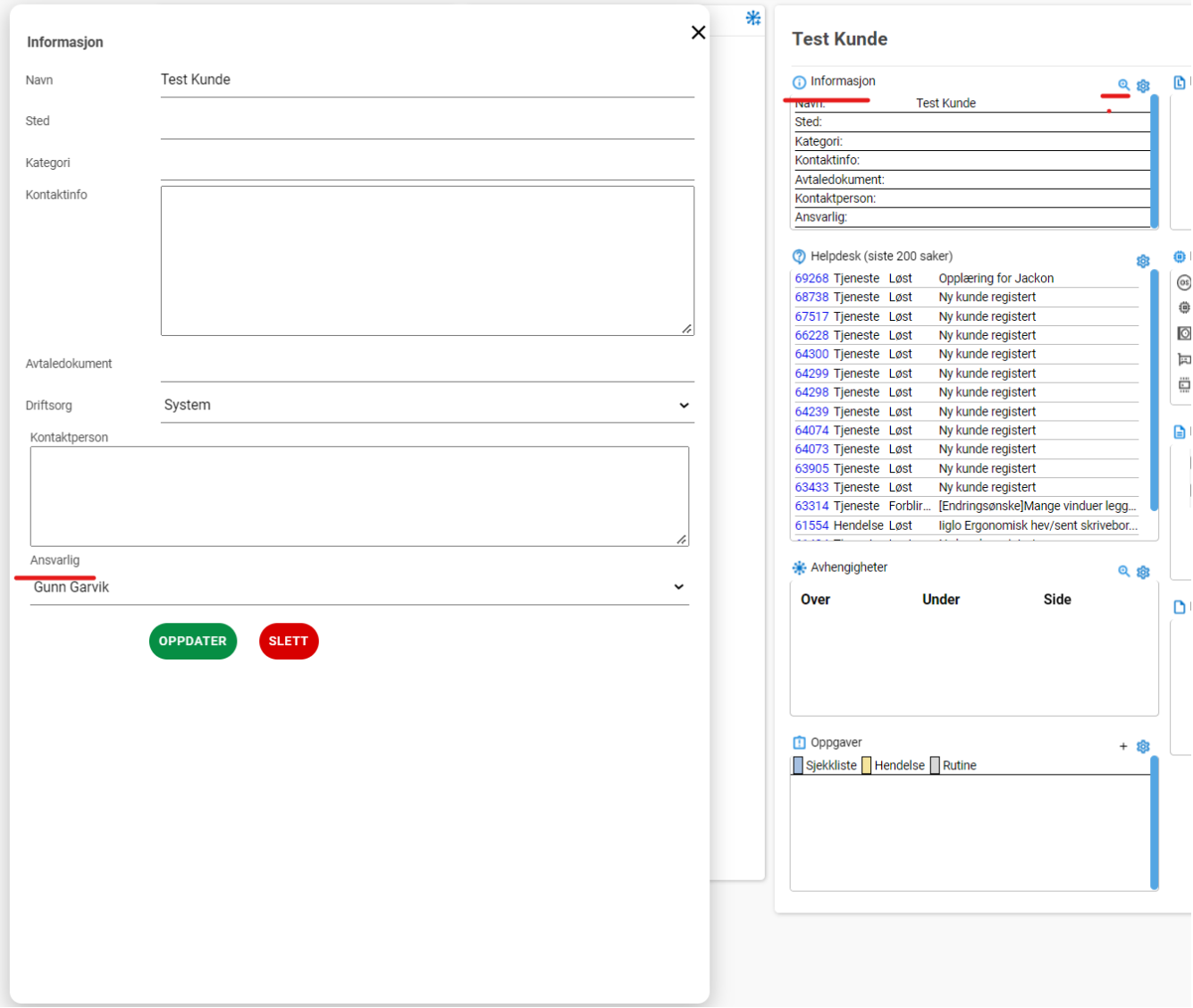